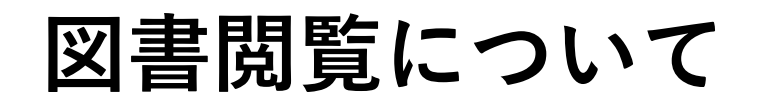

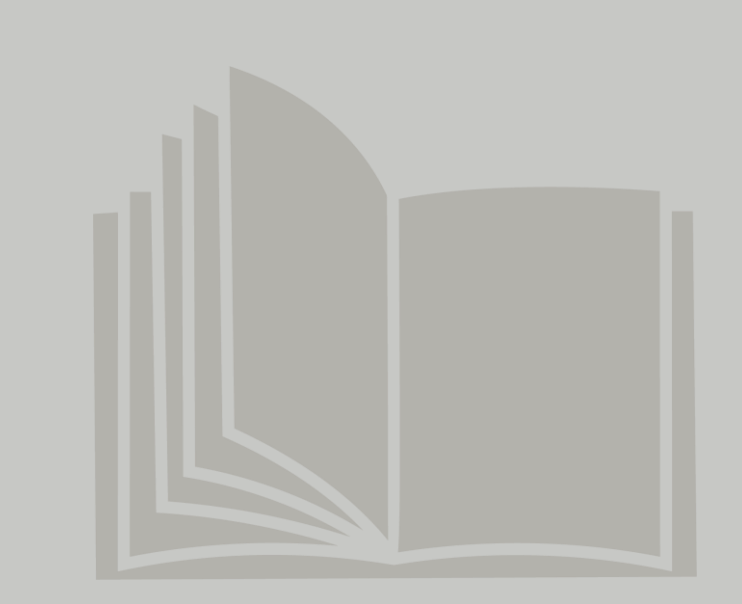

### **【電子図書の閲覧】**

購入した電子図書は「日本道路協会」アプリまたはブラウザより閲覧いただけます。

### **「日本道路協会」アプリをインストールして閲覧 ブラウザで閲覧**

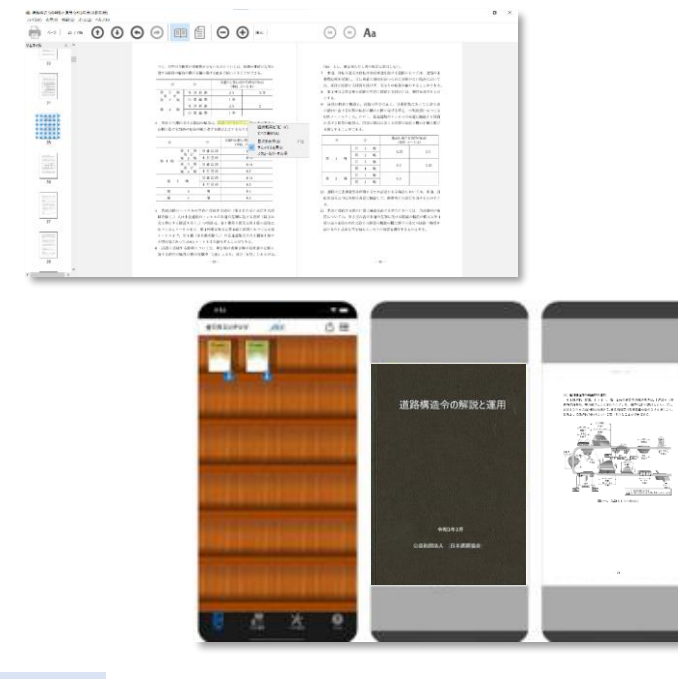

- **・ダウンロード済の図書はオフライン環境でも閲覧可能。**
- **・同時に開くことのできる図書は1冊まで。**
- **・Windows、mac、iOS、androidでアプリを配信。**

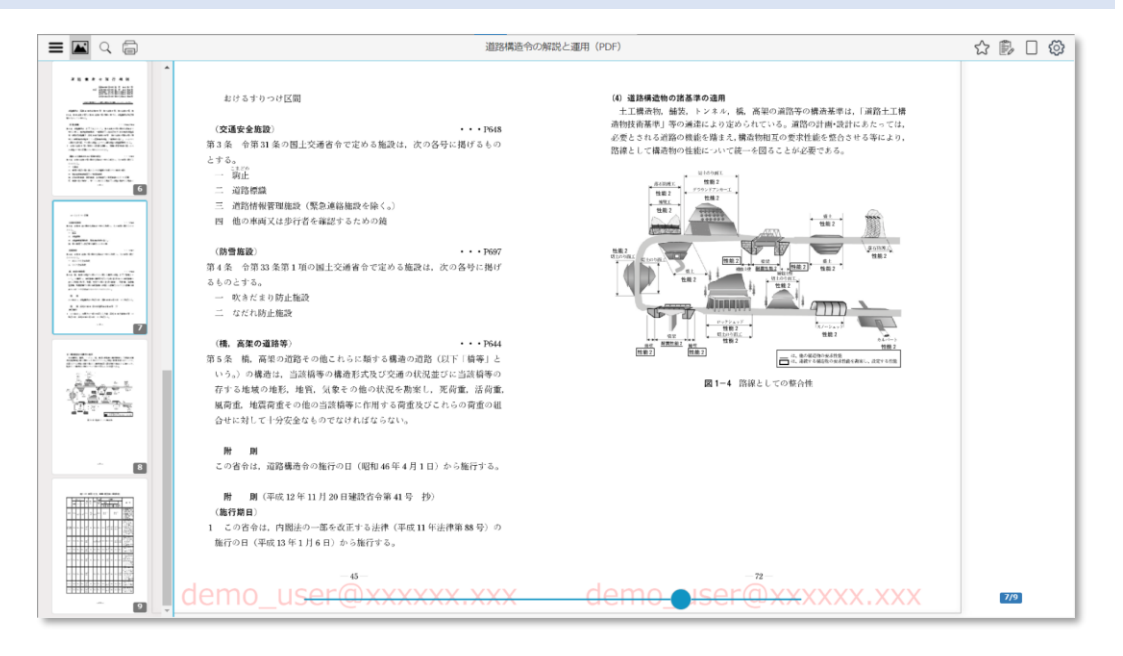

#### **アプリ版の特長 ブラウザ版の特長**

- **・オンライン環境下のブラウザでのみ閲覧可能**
- **・図書のダウンロードおよびオフラインでの閲覧は不可**
- **・複数の図書を同時に開くことが可能。**

**※Windows、mac、iOS、androidのブラウザで閲覧可能**

**【電子図書の閲覧】 アプリインストール/ブラウザへのアクセス**

**Step.1 Step.2 Step.3**

「日本道路協会」アプリは、「マイアカウント注文履歴」または各ストアからインストールいただけます。 ブラウザ版は「マイアカウント注文履歴」からアクセスいただけます。

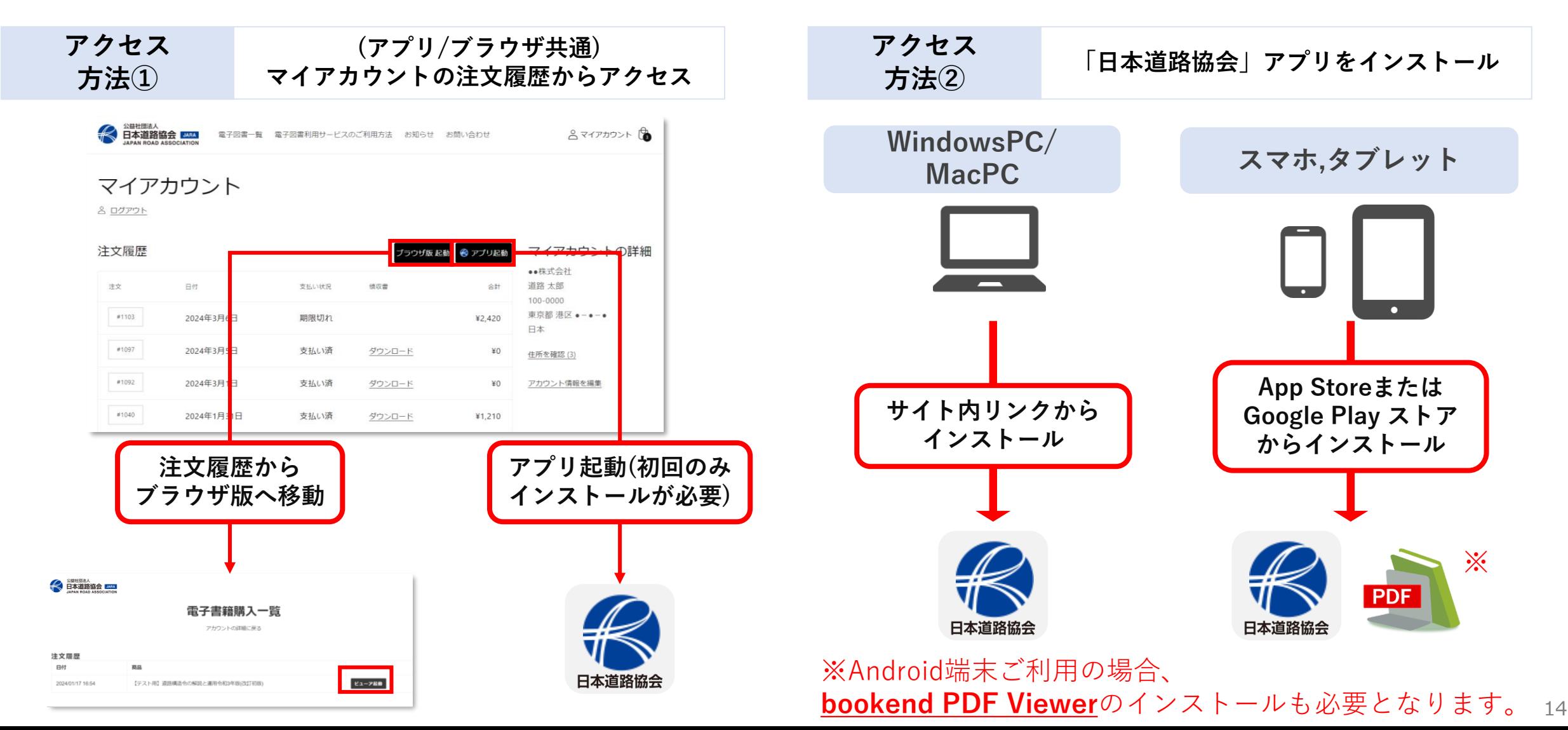

## **【電子図書の閲覧】 アプリ ※スマホ/タブレットサンプル画面**

**Step.1 Step.2 Step.3**

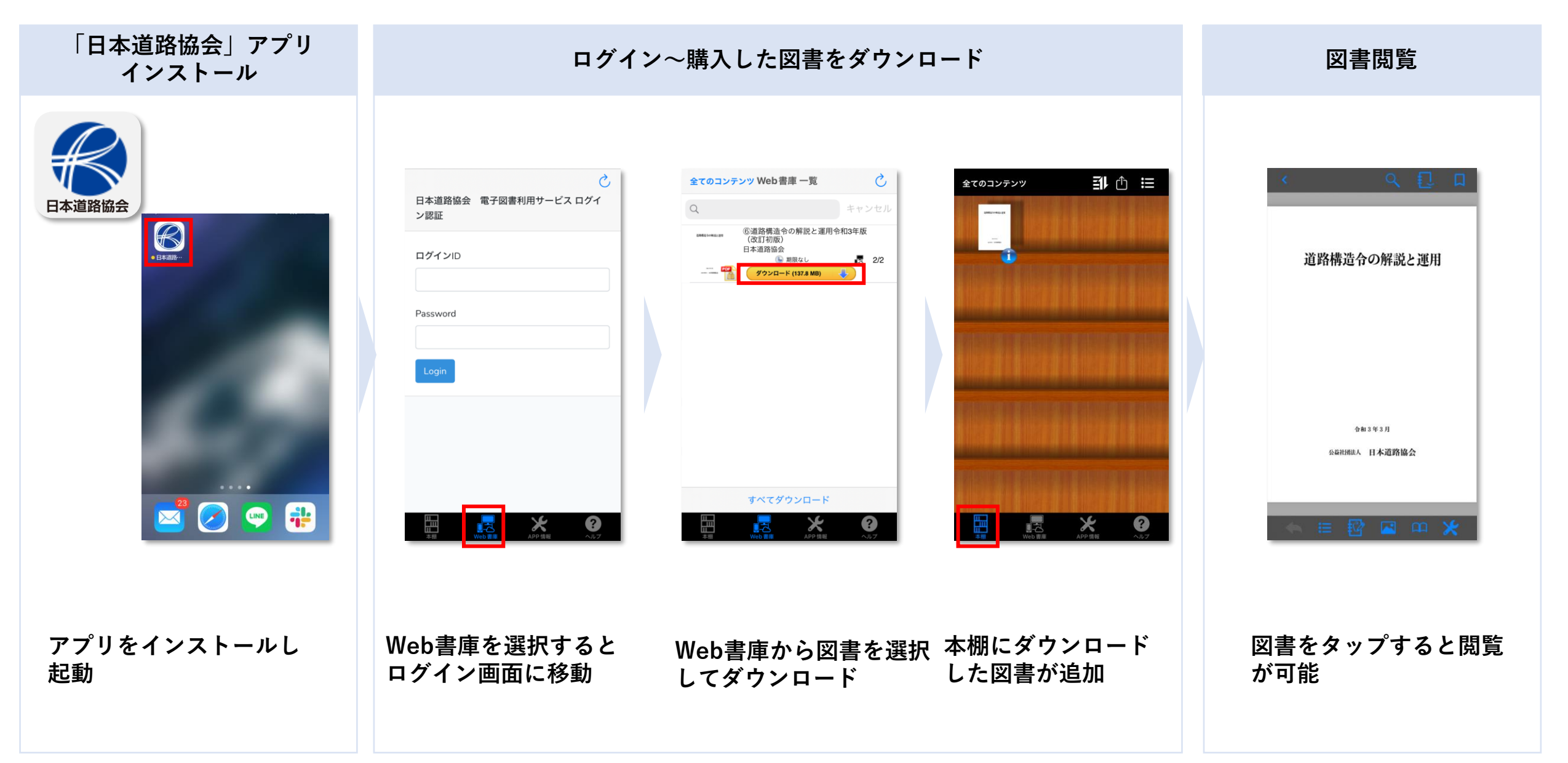

# **【電子図書の閲覧】 ブラウザ版 ※PCサンプル画面**

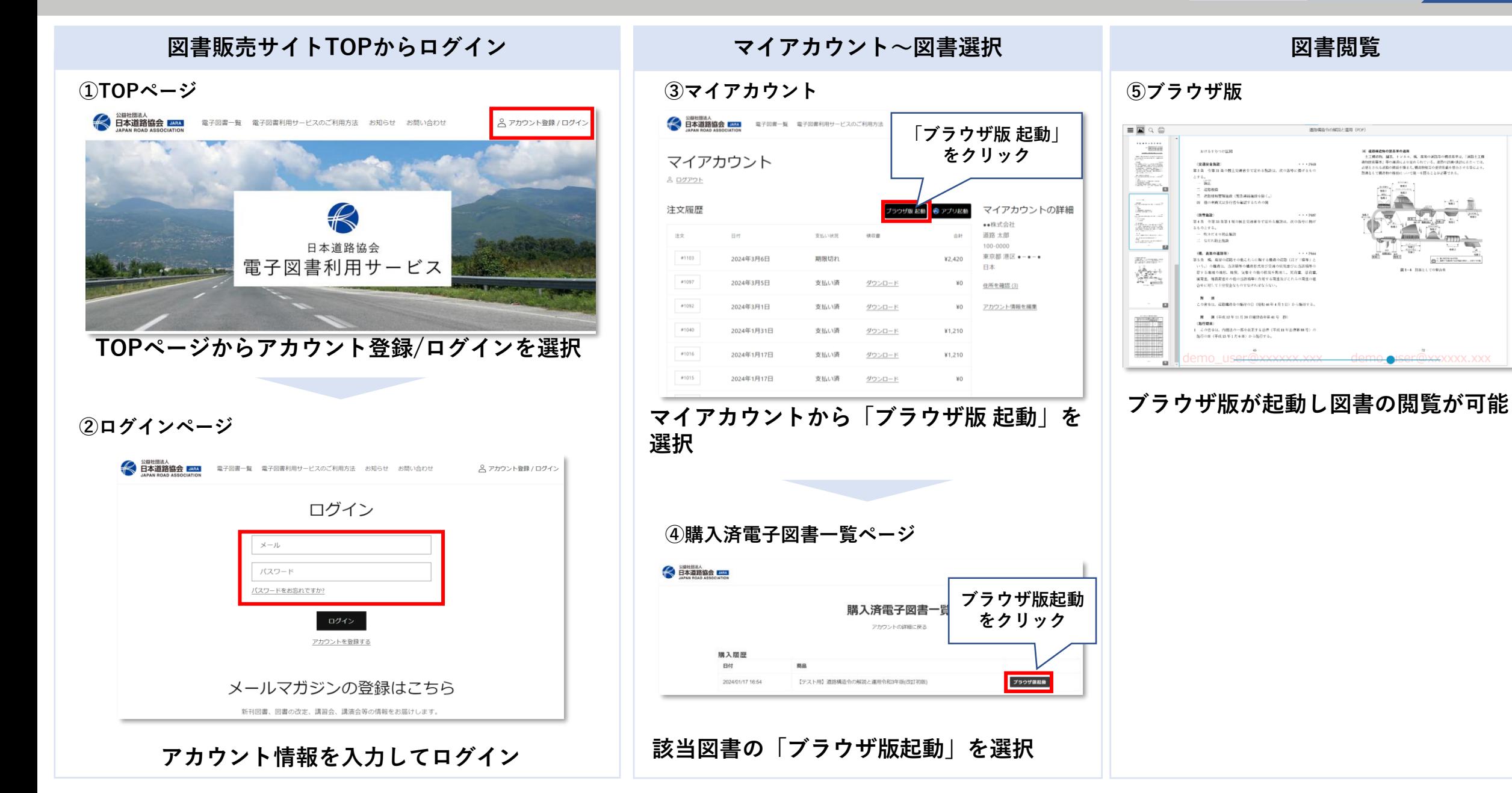

☆鳥口商

 $7/9$ 

**機能について**

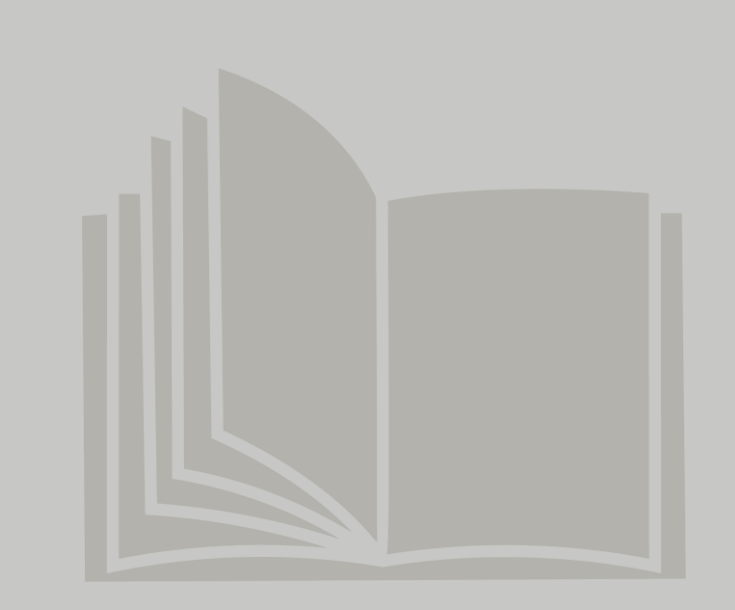

**電子図書閲覧サービス 主な機能について**

〇=利用可能 ×=利用不可

|                       | アプリ                                           |                             | ブラウザ                                             |
|-----------------------|-----------------------------------------------|-----------------------------|--------------------------------------------------|
| 主な機能                  | WindowsPC/macPC<br>(※詳細はP21,22参照)             | スマホ/タブレット<br>(※詳細はP23,24参照) | WindowsPC/macPC<br>スマホ/タブレット共通<br>(※詳細はP25,26参照) |
| 1. 索引/キーワード検索機能       |                                               | (                           |                                                  |
| 2. 目次から該当ページへジャンプする機能 | ( )                                           | $\bigcirc$                  |                                                  |
| 3. テキストのコピー&ペースト機能    |                                               | $\times$                    | $\times$                                         |
| 4. 図表のコピー&ペースト機能※     | $\times$                                      | $\times$                    | $\times$                                         |
| 5. スクリーンショット          |                                               |                             |                                                  |
| 6. 印刷機能※              | $\times$                                      | $\times$                    | $\bigcap$                                        |
| 7. 付箋機能               | $\times$                                      |                             |                                                  |
| 8. 拡大縮小機能             | $\bigcirc$                                    | $\bigcap$                   | $\bigcap$                                        |
| 9. フリーハンドによるアンダーライン機能 | $\times$                                      | $\bigcap$                   | $\times$                                         |
| 10. キーボード入力によるメモ機能    | $\times$                                      | $\bigcap$                   | $\bigcap$                                        |
| 11. メモ・付箋機能の共有※       | $\times$                                      |                             |                                                  |
| 12. オフライン環境での利用       | $\left( \begin{array}{c} \end{array} \right)$ |                             | $\times$                                         |

※「 4. 図表のコピー&ペースト機能」の代わりに、ご利用端末の「スクリーンショット」機能をご利用下さい。

※「6.印刷機能」について、ブラウザ版では不正印刷防止のために印刷時にはアカウント情報の透かし表示が入ります。

※「11.メモ・付箋」については共有アカウント内アプリ、ブラウザ版それぞれで同期されます。アプリとブラウザ間では、

付箋、アンダーライン、メモ機能は共有されません。

## **主な機能① 日本道路協会アプリ(windowsPC / MacPC)**

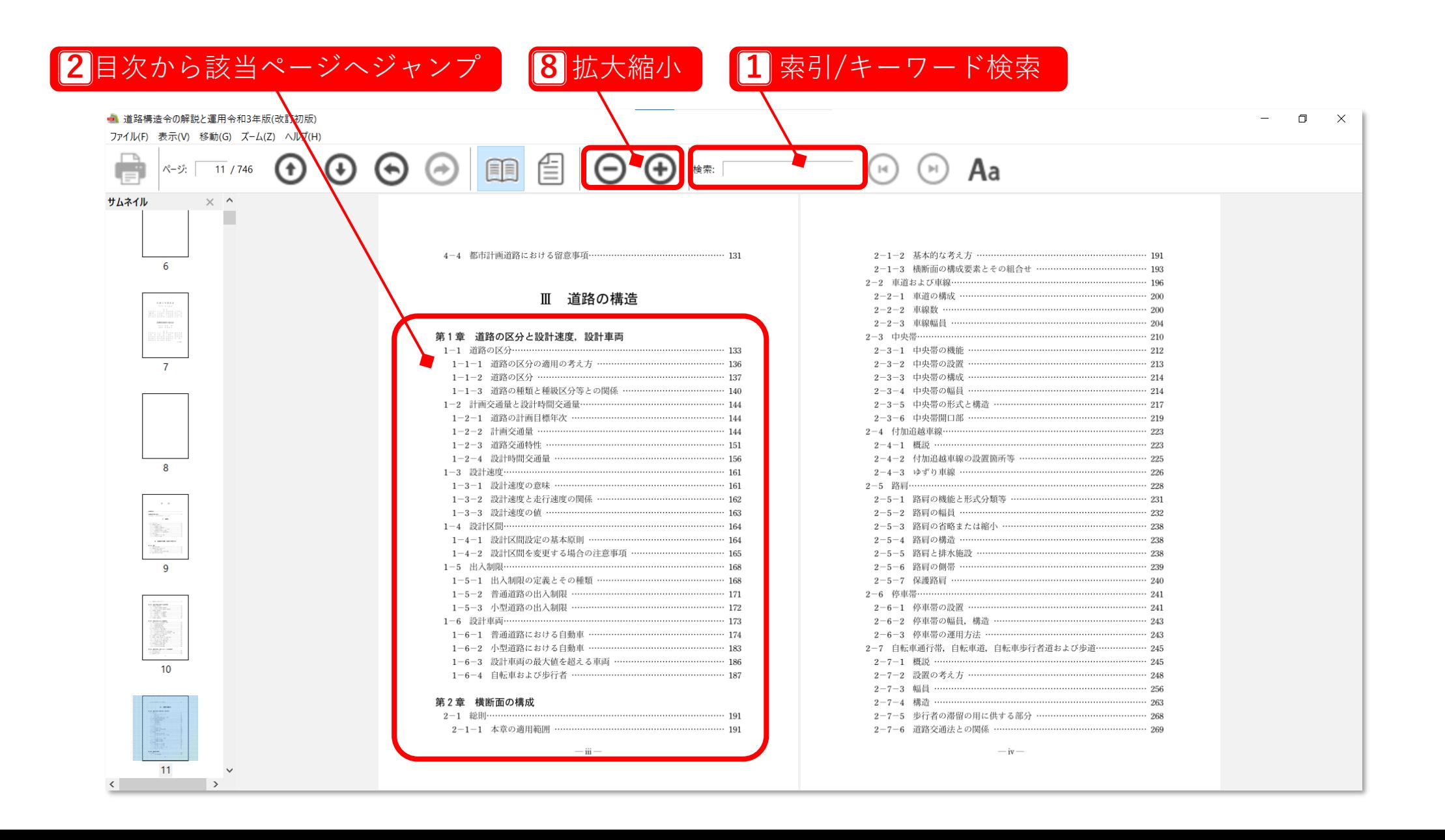

# **主な機能② 日本道路協会アプリ(windowsPC / MacPC)**

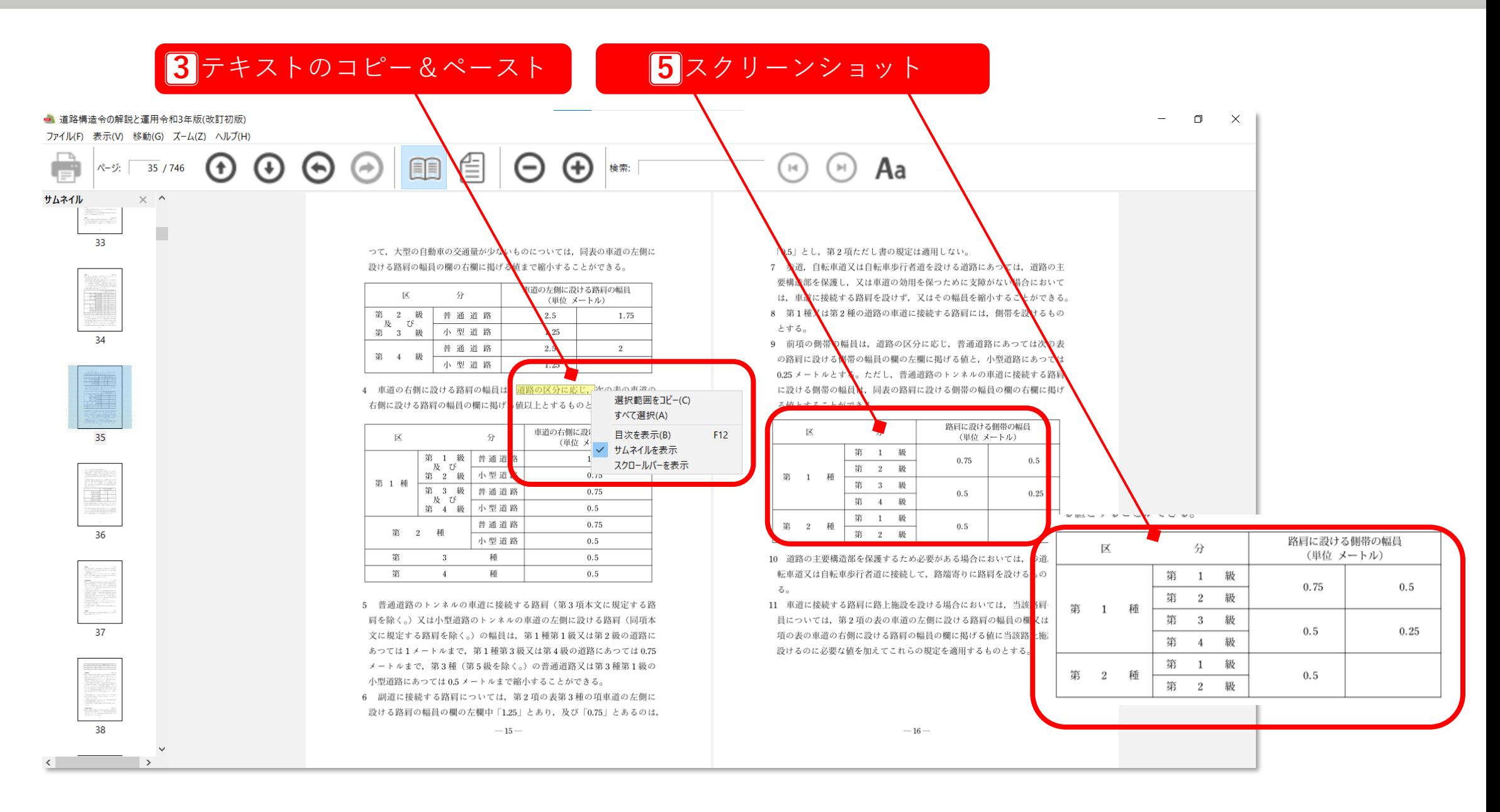

**主な機能③ 日本道路協会アプリ(スマホ/タブレット)**

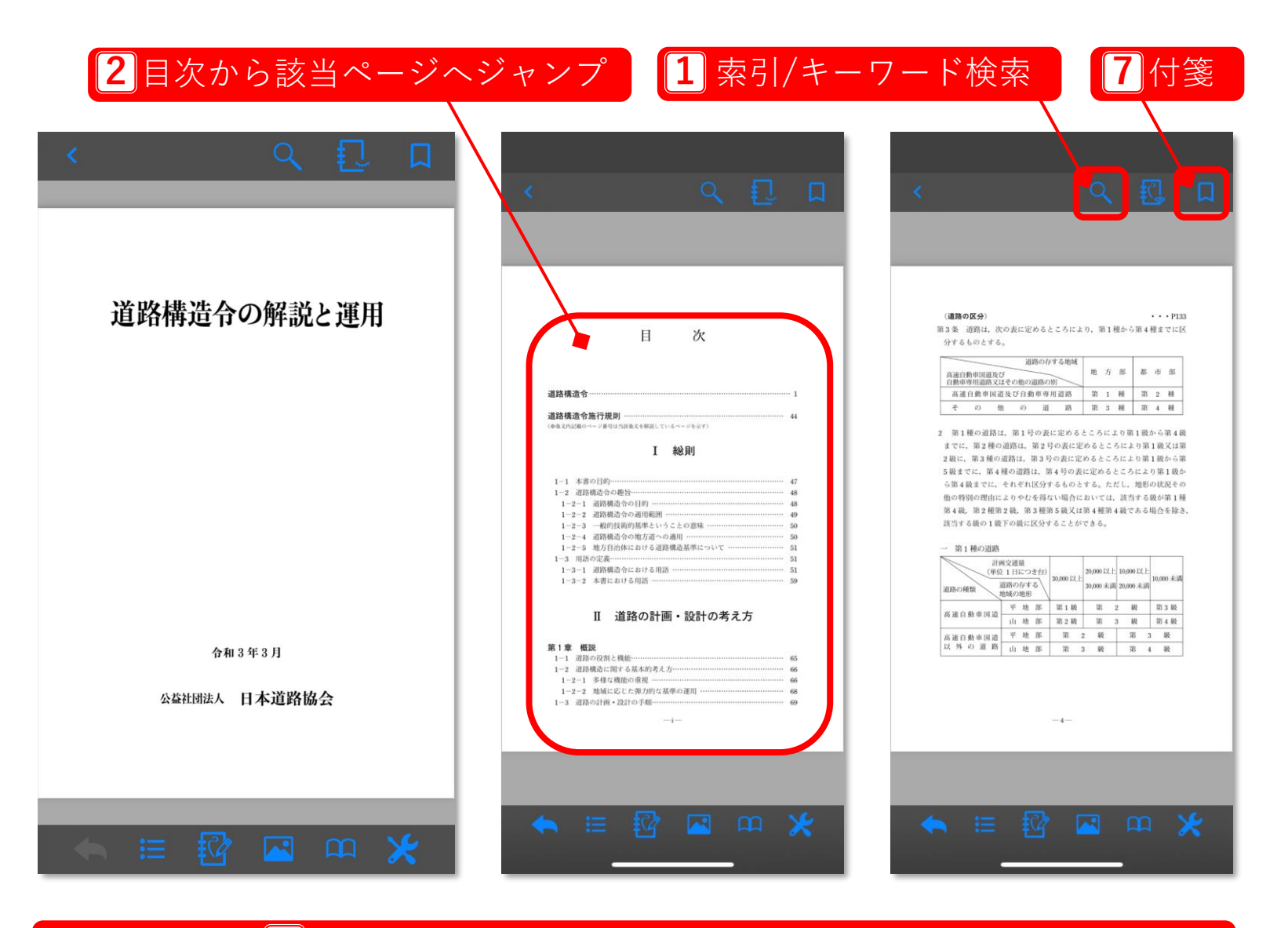

#### 拡大縮小:ピンチイン、ピンチアウトで対応

# **主な機能④ 日本道路協会アプリ(スマホ/タブレット)**

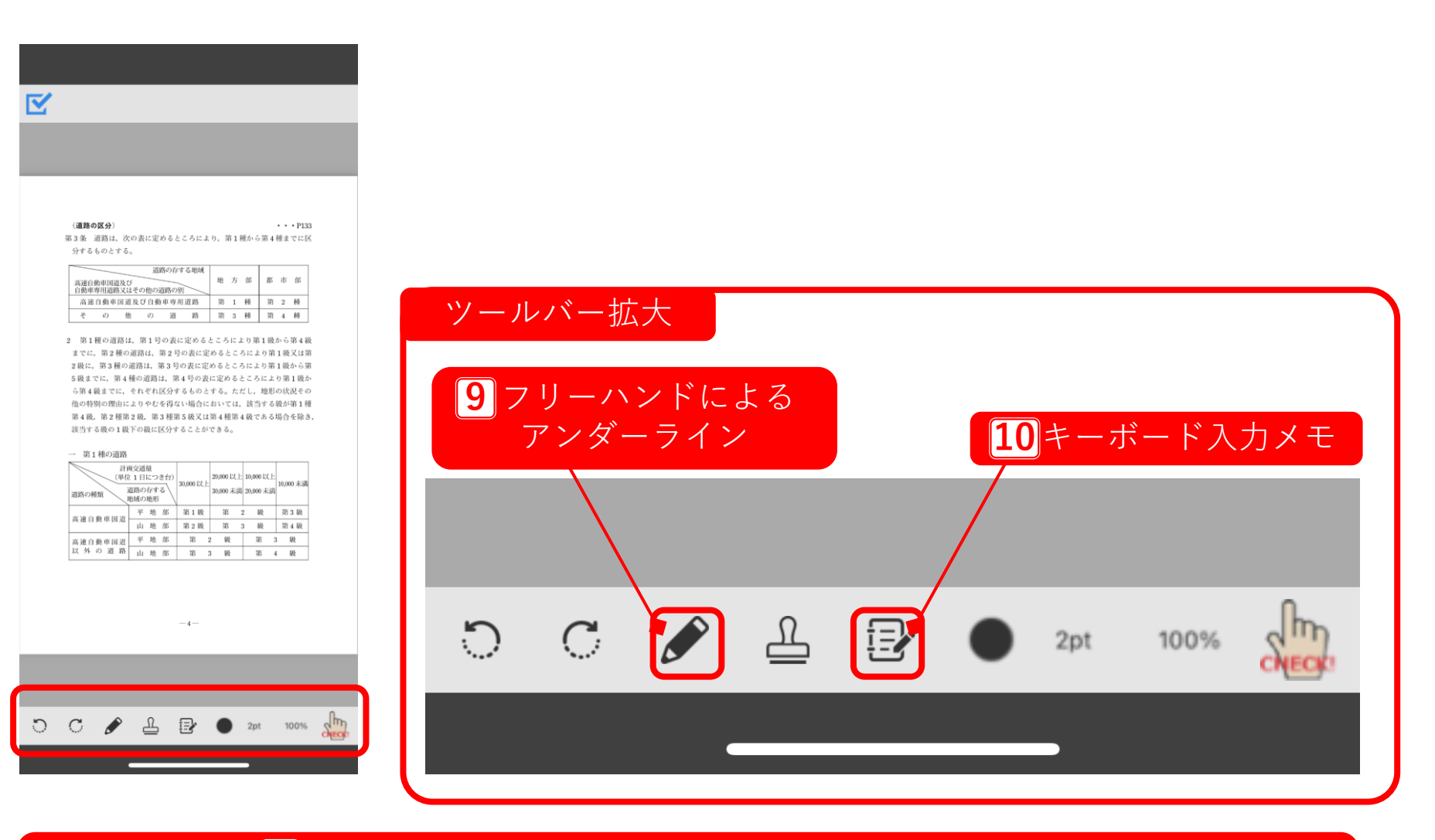

 $\overline{\mathbf{5}}$ スクリーンショット:端末毎の画面キャプチャが可能 ※ご利用端末のスクリーンショット機能がご利用できます。

## **主な機能⑤ ブラウザ(WindowsPC/macPCスマホ/タブレット共通)**

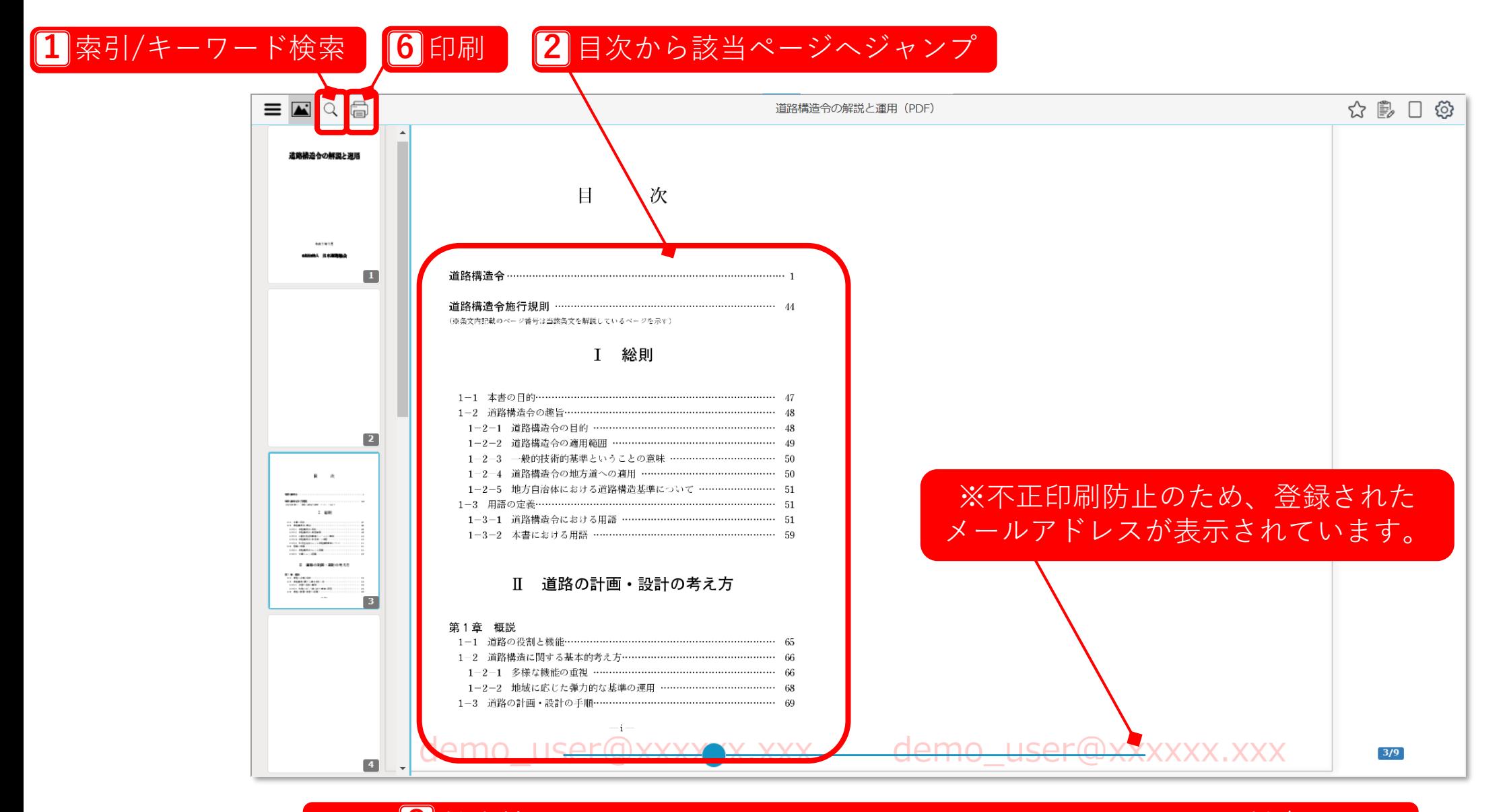

#### 8 拡大縮小:画面スクロールまたはピンチイン・ピンチアウトで対応

## **主な機能⑥ ブラウザ(WindowsPC/macPCスマホ/タブレット共通)**

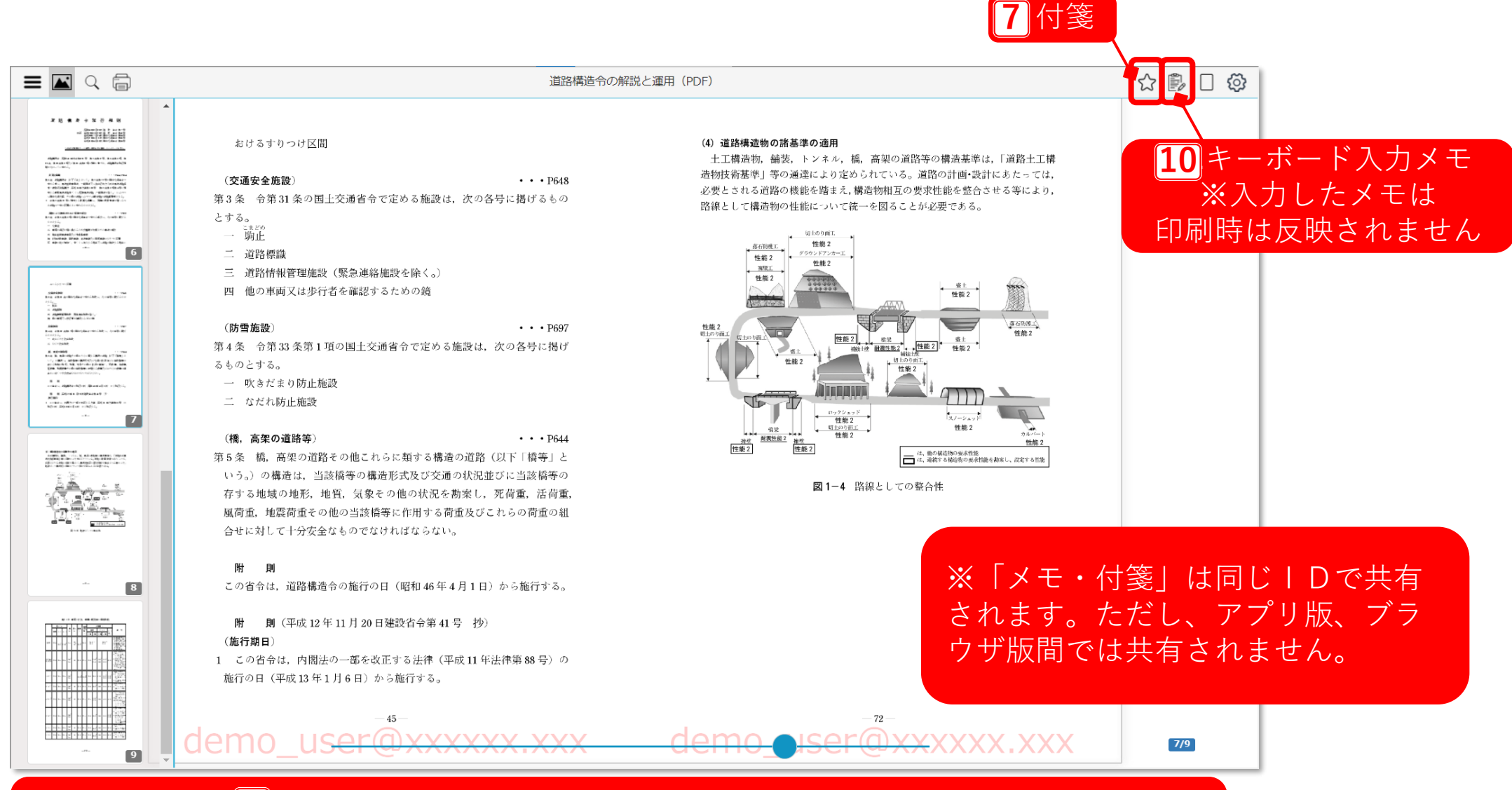

5 スクリーンショット:端末毎の画面キャプチャが可能 ※ご利用端末のスクリーンショット機能がご利用できます。